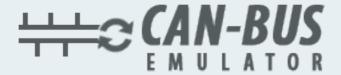

## USERMANUAL

**DPF EMULATOR VOLVO CE GB** 

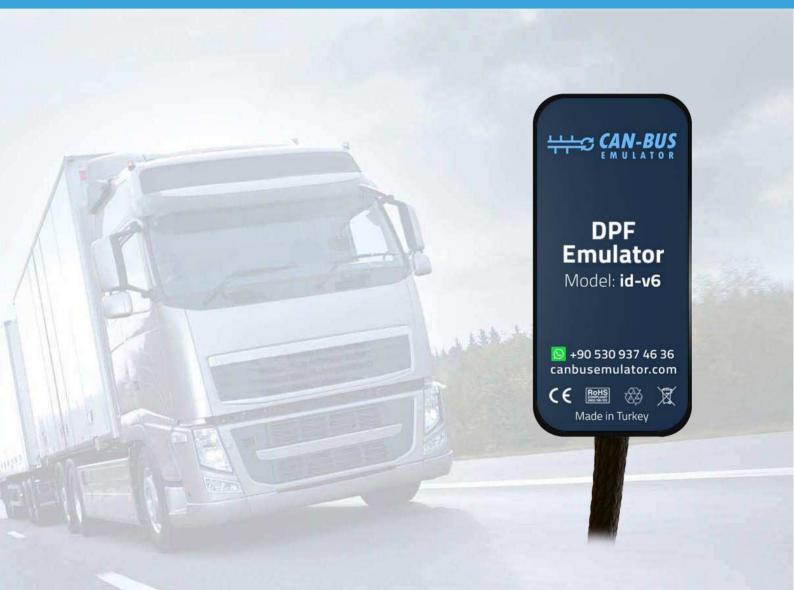

- www.canbusemulator.com/en
- +90 530 937 46 36
- 8 erenakarsubasi

- 1- Cut the cable (brown wire) in pin 3 in ACM socket. Connect the red cable of the emulator to the vehicle side.
- 2- Connect the all cable to the black ACM socket as shown below.
- -Connect 10 brown wires.
- Connect white wire to pin 14.
- 3- Unscrew the DPF filter.
- 4- In case of errors, errors should be deleted with the diagnostic tool.

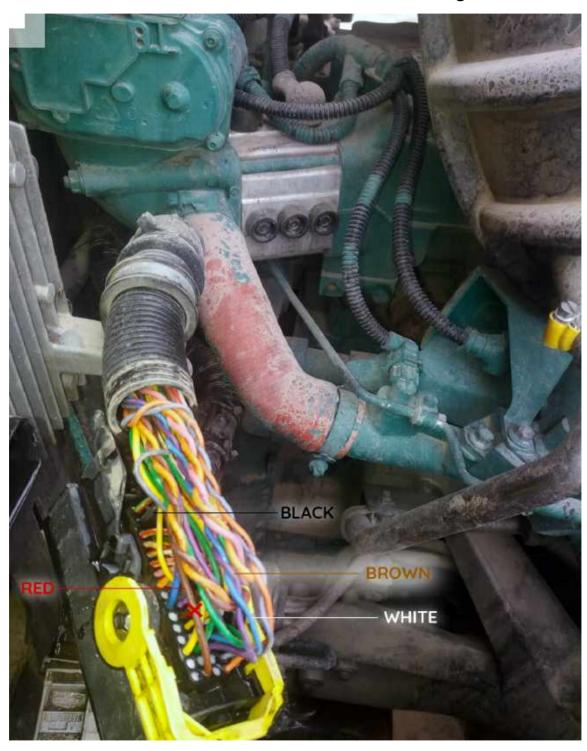